# 通過L2L隧道的ASA VPN客戶端連線配置示例

# 目錄

簡介 必要條件 需求 採用元件 背景資訊 設定 新增新動態條目 驗證 疑難排解

# 簡介

本文說明如何配置思科自適應安全裝置(ASA),以允許從Lan到Lan(L2L)對等地址進行遠端VPN客戶 端連線。

# 必要條件

### 需求

思科建議您瞭解以下主題:

- Cisco ASA
- [遠端存取VPN](/content/en/us/td/docs/security/asa/asa91/configuration/vpn/asa_91_vpn_config/vpn_remote_access.html)
- [LAN到LAN VPN](/content/en/us/td/docs/security/asa/asa91/configuration/vpn/asa_91_vpn_config/vpn_site2site.html)

#### 採用元件

本文檔中的資訊基於運行軟體版本8.4(7)的Cisco 5520系列ASA。

本文中的資訊是根據特定實驗室環境內的裝置所建立。文中使用到的所有裝置皆從已清除(預設 )的組態來啟動。如果您的網路正在作用,請確保您已瞭解任何指令可能造成的影響。

## 背景資訊

雖然VPN客戶端嘗試通過L2L隧道建立連線的情形並不常見,但管理員可能希望向某些遠端使用者

分配特定許可權或訪問限制,並指示他們在需要訪問這些資源時使用軟體客戶端。

附註:此方案在過去是有效的,但在將頭端ASA升級到版本8.4(6)或更高版本後,VPN客戶端 無法再建立連線。

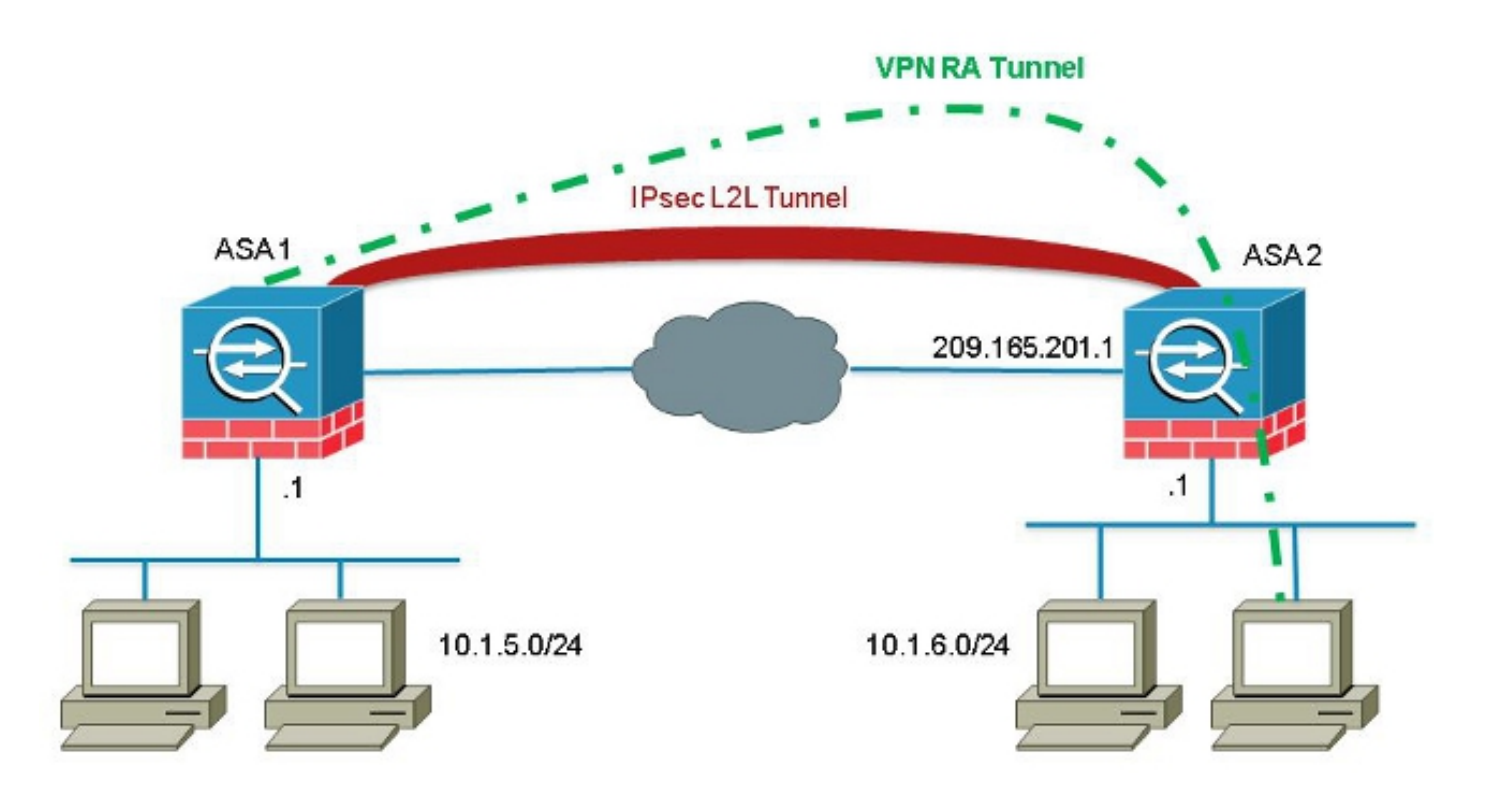

思科錯誤ID [CSCuc75090引](https://tools.cisco.com/bugsearch/bug/CSCuc75090)入了行為更改。以前,對於專用網際網路交換(PIX),當網際網路協定安 全(IPSec)代理與加密對映訪問控制清單(ACL)不匹配時,它會繼續檢查清單後面的條目。這包括未 指定對等體的動態加密對映的匹配項。

這被視為一個漏洞,因為遠端管理員可以訪問頭端管理員在配置靜態L2L時不想要的資源。

建立了一個修復程式,新增了一個檢查,以防止在沒有對等體的情況下與加密對映條目匹配,因為 它已經檢查了與該對等體匹配的對映條目。但是,這會影響本文討論的場景。具體而言,嘗試從 L2L 對等地址連線的遠端VPN客戶端無法連線到頭端。

## 設定

使用本節配置ASA以允許從L2L對等地址進行遠端VPN客戶端連線。

#### 新增新動態條目

為了允許來自L2L對等體地址的遠端VPN連線,必須新增包含相同對等體IP地址的新動態條目。

附註:您還必須保留另一個沒有對等體的動態條目,以便來自Internet的任何客戶端也能連線 。

#### 以下是先前的動態加密對映工作組態範例:

crypto dynamic-map ra-dyn-map 10 set ikev1 transform-set ESP-AES-128-SHA

crypto map outside\_map 1 match address outside\_cryptomap\_1 crypto map outside\_map 1 set peer 209.165.201.1 crypto map outside\_map 1 set ikev1 transform-set ESP-AES-128-SHA crypto map outside\_map 65535 ipsec-isakmp dynamic ra-dyn-map 以下是已配置新動態條目的動態加密對映配置:

crypto dynamic-map ra-dyn-map 10 set ikev1 transform-set ESP-AES-128-SHA crypto dynamic-map ra-dyn-map 10 set peer 209.165.201.1 crypto dynamic-map ra-dyn-map 20 set ikev1 transform-set ESP-AES-128-SHA

crypto map outside\_map 1 match address outside\_cryptomap\_1 crypto map outside\_map 1 set peer 209.165.201.1 crypto map outside\_map 1 set ikev1 transform-set ESP-AES-128-SHA crypto map outside\_map 65535 ipsec-isakmp dynamic ra-dyn-map

驗證

目前沒有適用於此組態的驗證程序。

## 疑難排解

目前尚無適用於此組態的具體疑難排解資訊。